## **cPanel**

## **Cum adaug inregistrarile DNS pentru a activa mailul la Gmail pentru domeniul meu prin cPanel?**

Pentru a configura DNS-ul astfel incat domeniul Dvs. sa foloseasca serviciul de mail de la Google urmati pasii de mai jos:

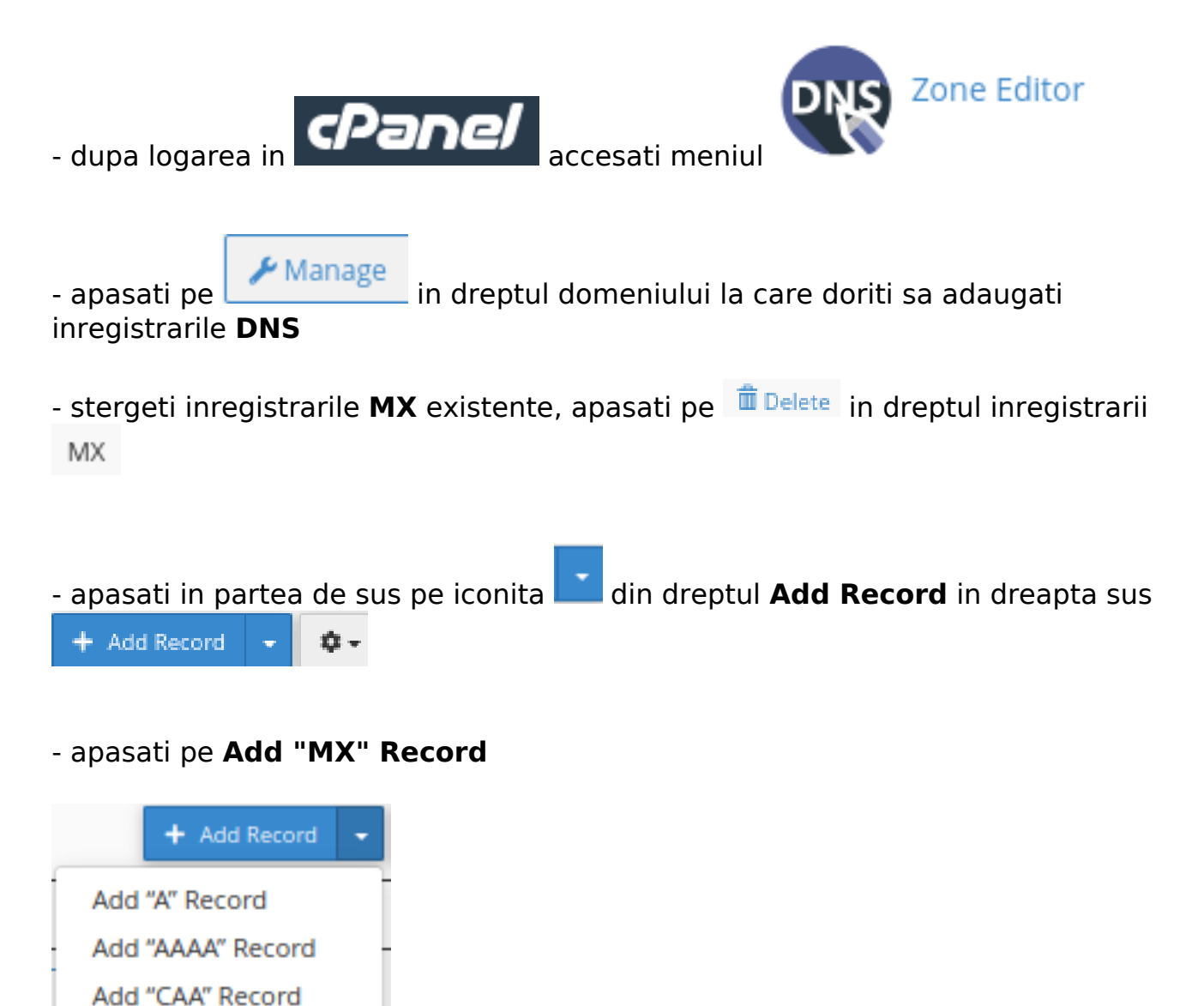

- la **Priority** adaugati prioritatea (**cifrele**)

Add "CNAME" Record

Add "DMARC" Record

Add "MX" Record

Add "SRV" Record

Add "TXT" Record

- la **Destination** adaugati numele de gazda **ASPMX.L.GOOGLE.COM**

URL: https://www.zooku.ro/faq/content/18/352/ro/cum-adaug-inregistrarile-dns-pentru-a-activa-mailul-la-gmail-pentru-domeniul-meu-prin-cpanel.html

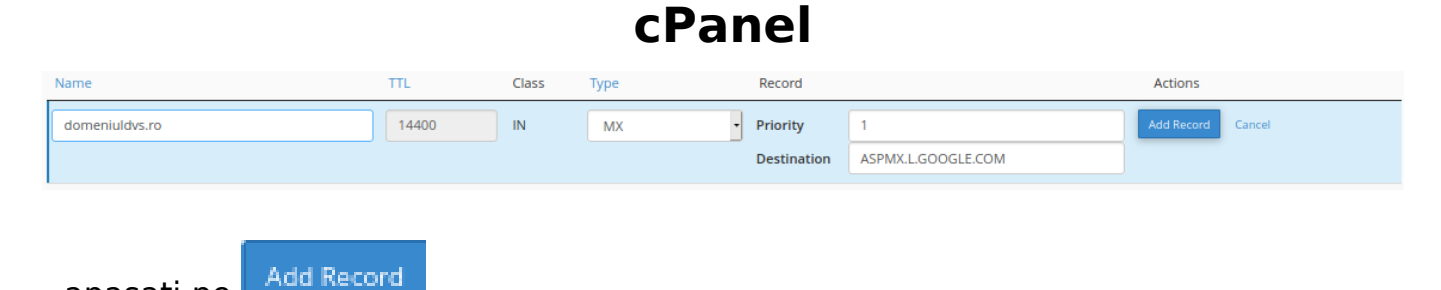

- apasati pe

- repetati procesul pentru toate cele 5 inregistrari:

## **MX SERVER ADDRESS PRIORITY**

ASPMX.L.GOOGLE.COM, 1 ALT1.ASPMX.L.GOOGLE.COM. 5 ALT2.ASPMX.L.GOOGLE.COM. 5 ALT3.ASPMX.L.GOOGLE.COM. 10 ALT4.ASPMX.L.GOOGLE.COM. 10

Id-ul solutiei unice: #1353 Autor: : Craciun Calin Ultima actualizare: 2021-03-25 10:37

[URL: https://www.zooku.ro/faq/content/18/352/ro/cum-adaug-inregistrarile-dns-pentru-a-activa-mailul-la-gmail-pentru-domeniul-meu-prin-cpanel.html](https://www.zooku.ro/faq/content/18/352/ro/cum-adaug-inregistrarile-dns-pentru-a-activa-mailul-la-gmail-pentru-domeniul-meu-prin-cpanel.html)